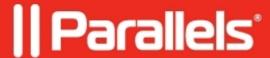

## How to enable detailed logging for Parallels Desktop

- Parallels Desktop
- Parallels Desktop for Mac Standard Edition
- Parallels Desktop for Mac Pro Edition
- Parallels Desktop for Mac Business Edition

## Information

In some situations Parallels Support team may ask you to collect technical data report with detailed logging for advanced troubleshooting:

Click on Parallels Desktop icon on macOS menu bar -> Preferences...

Switch to **Advanced** tab -> check 'Use detailed log messages'

## Alternative method

You can also enable detailed logging through **Terminal**:

- 1. Go to **Finder > Applications > Utilities > Terminal**.
- 2. Run the command:

prlsrvctl set --verbose-log on

© 2024 Parallels International GmbH. All rights reserved. Parallels, the Parallels logo and Parallels Desktop are registered trademarks of Parallels International GmbH. All other product and company names and logos are the trademarks or registered trademarks of their respective owners.